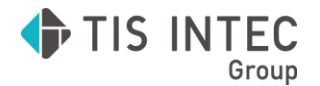

## **Toolb@x**

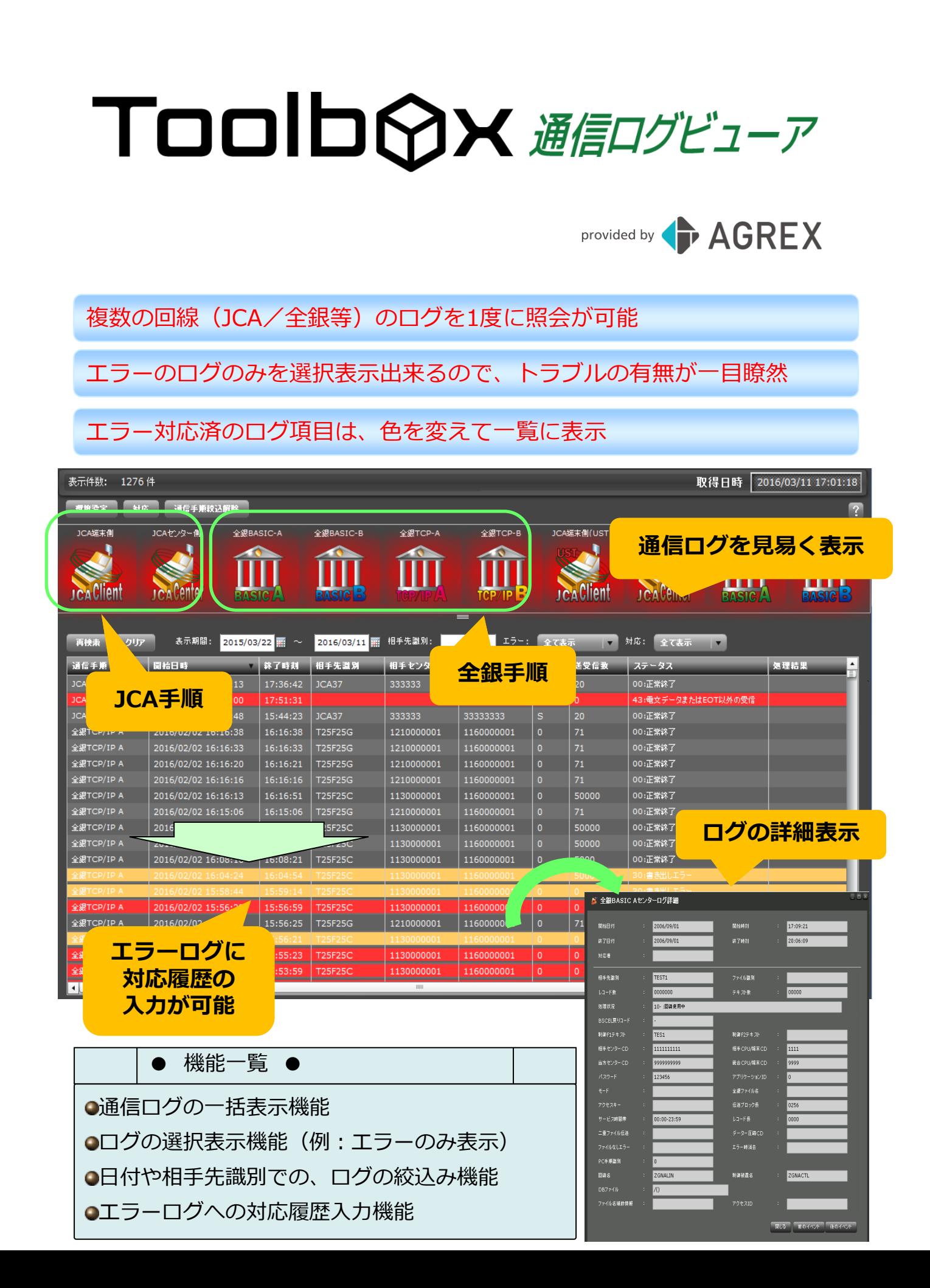

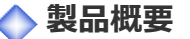

## ➢**『Toolbox 通信ログビューア』とは?**

Toolbox for IBM i で行う、全銀ベーシック手順、全銀TCP/IP手順、JCA手順通信の各通信ログを PC上のGUI画面で参照可能です。

各通信手順のログを一元管理することが可能となります。

## ➢**具体的な使い方は?**

通信ログの監視が、見易く/分り易くなり、運用管理が効率化できます。 複数の通信手順(JCA手順と全銀手順)を併用している場合、全てのログを一度に確認することが 可能です。 日時や相手先識別で、ログデータの絞り込みも可能です。また、「正常ログのみ」/「エラーログのみ」の

ように選択表示も可能です。

エラーログは「赤色」表示されますが、エラーに対しての確認・対応処理が完了したものに対しては、 「対応済み」のフラグを指定することで、「黄色」に変更でき、状況が一目で判断できます。

## **稼動環境**

・サーバ環境 IBM i 7.1 以降 ・クライアント環境 Windows 10 以降

**Toolbox シリーズ製品**

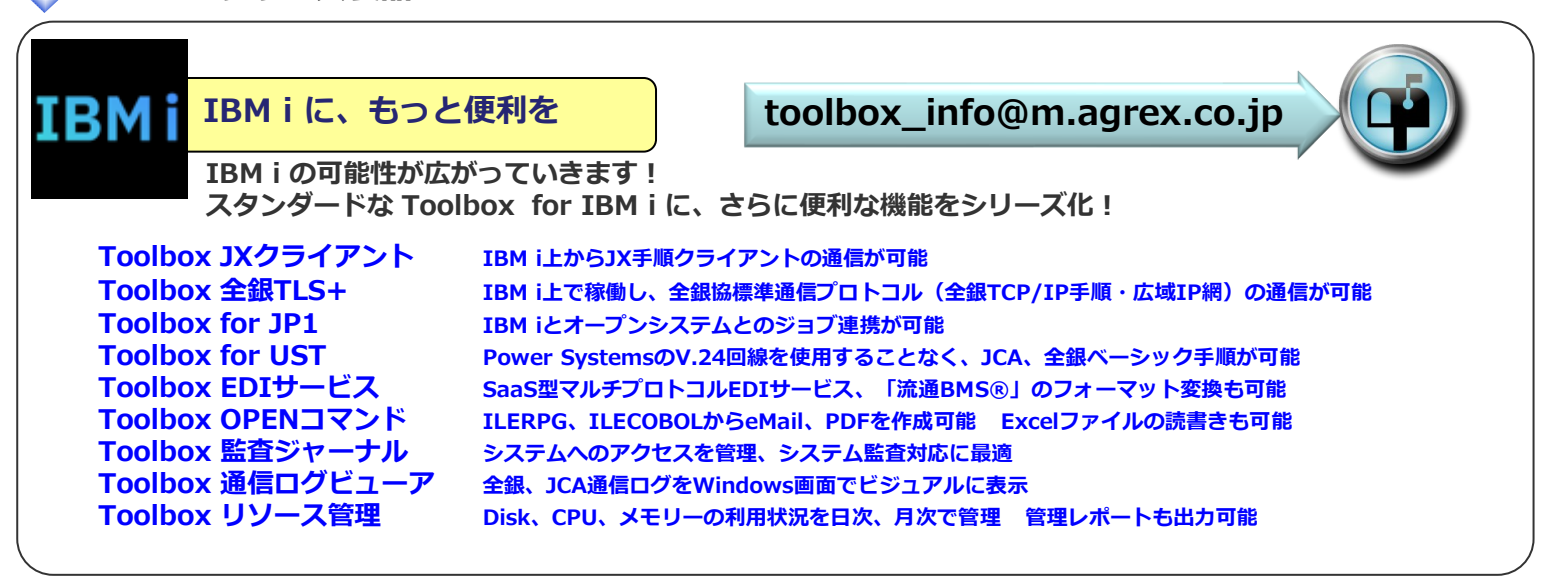

**AGREX TIS INTEC Group** 

**株式会社アグレックス デジタルトランスフォーメーション事業本部 ビジネスイノベーション事業部 基幹ソリューション部 Tel. 03-5371-1504 E-mail. Toolbox\_info@m.agrex.co.jp 〒163-1438 東京都新宿区西新宿3-20-2 東京オペラシティビル 38F**

**※本リーフレットの情報は、2022年10月現在のものです。※本文中の社名、製品名、ロゴは各社の商標、または登録商標です。 ※Microsoft、Excel、Windowsは、米国 Microsoft Corporationの米国及びその他の国における登録商標または商標です。流通BMSは(一財)流通システム開発センターの登録商標です。**